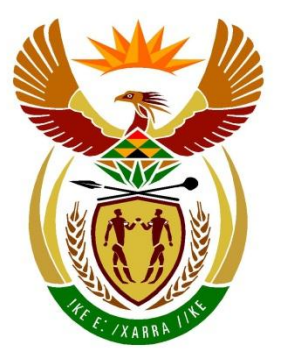

# basic education

Department: **Basic Education REPUBLIC OF SOUTH AFRICA** 

**NASIONALE SENIOR SERTIFIKAAT**

**GRAAD 12**

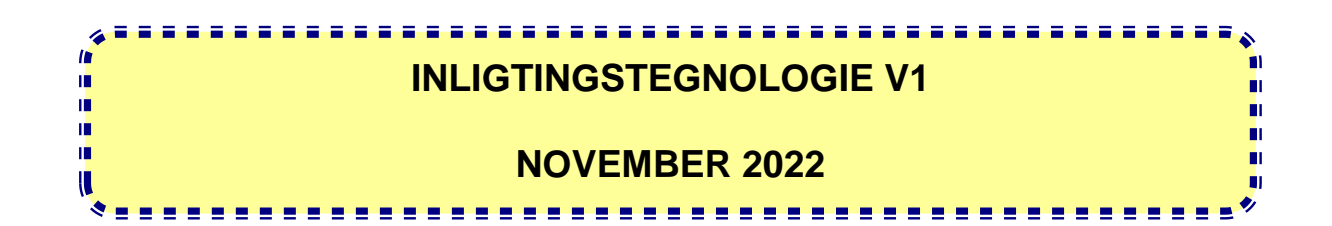

**PUNTE: 150**

**TYD: 3 uur**

**Hierdie vraestel bestaan uit 24 bladsye en 2 bladsye met data.**

Kopiereg voorbehou **Blaai om asseblief** 

#### **INSTRUKSIES EN INLIGTING**

- 1. Hierdie vraestel is in VIER afdelings ingedeel. Kandidate moet AL die vrae in AL VIER afdelings beantwoord.
- 2. Die duur van hierdie eksamen is drie uur. As gevolg van die aard van hierdie eksamen is dit belangrik om daarop te let dat jy nie toegelaat sal word om die eksamenlokaal voor die einde van die eksamensessie te verlaat nie.
- 3. Hierdie vraestel is opgestel met programmeringsterme wat kenmerkend vir Delphi as programmeringstaal is. Die Delphi-programmeringstaal moet gebruik word om die vrae te beantwoord.
- 4. Maak seker dat jy die vrae beantwoord volgens die spesifikasies wat in elke vraag gegee word. Punte sal volgens die voorgeskrewe vereistes toegeken word.
- 5. Beantwoord slegs wat in elke vraag gevra word. Byvoorbeeld, indien die vraag nie vir datavalidering vra nie, sal geen punte vir datavalidering toegeken word nie.
- 6. Jou programme moet op só 'n manier gekodeer word dat dit met enige data sal werk en nie net met die voorbeelddata wat verskaf is of enige datauittreksels wat in die vraestel verskyn nie.
- 7. Roetines, soos soek, sorteer en seleksie, moet vanuit eerste beginsels ontwikkel word. Jy mag NIE die ingeboude funksies van die Delphiprogrammeringstaal vir enige van hierdie roetines gebruik NIE.
- 8. Alle datastrukture moet deur jou, die programmeerder, verklaar word, tensy die datastrukture verskaf word.
- 9. Jy moet jou werk gereeld stoor op die disket/CD/DVD/geheuestokkie wat aan jou gegee is of op die skyfspasie wat vir hierdie eksamensessie aan jou toegeken is.
- 10. Maak seker dat jou eksamennommer as kommentaar verskyn in elke program wat jy kodeer, asook op elke gebeurtenis wat aangedui word.
- 11. Indien dit vereis word, druk die programmeringskode van al die programme/ klasse wat jy voltooi het. Jou eksamennommer moet op al die drukstukke verskyn. Jy sal ná die eksamensessie 'n halfuur tyd vir drukwerk gegee word.
- 12. Aan die einde van hierdie eksamensessie moet jy 'n disket/CD/DVD/ geheuestokkie inlewer met al jou werk daarop gestoor OF jy moet seker maak dat al jou werk op die skyfspasie gestoor is wat vir hierdie eksamensessie aan jou toegeken is. Maak seker dat al die lêers gelees kan word.

13. Die lêers wat jy benodig om hierdie vraestel te voltooi, is aan jou gegee op 'n disket/CD/DVD/geheuestokkie of op die skyfspasie wat aan jou toegeken is. Die lêers word in die vorm van wagwoordbeskermde uitvoerbare lêers verskaf.

Doen die volgende:

- Dubbelklik op die volgende uitvoerbare lêer wat met 'n wagwoord beskerm is: **DataAFRNov2022.exe**
- Klik op die 'Extract'-knoppie.
- Sleutel die volgende wagwoord in: **#TIME4RRR&\$**

Nadat dit onttrek ('extracted') is, sal die volgende lys lêers in die lêergids ('folder') **DataAFRNov2022** beskikbaar wees:

#### **Vraag 1: Vraag 3:**

Vraag1\_P.dpr Vraag1\_P.dproj Vraag1\_P.res Vraag1\_U.dfm Vraag1\_U.pas

#### **Vraag 2: Vraag 4:**

ConnectDB\_U.dcu InsamelingDB - Copy.mdb InsamelingDB.mdb Vraag2\_P.dpr Vraag2\_P.dproj Vraag2\_P.res Vraag2\_U.dfm Vraag2\_U.pas

logo.jpeg SonkragAanleg\_U.pas Vraag3\_P.dpr Vraag3\_P.dproj Vraag3\_P.res Vraag3\_U.dfm Vraag3\_U.pas

rrr.jpeg Vraag4\_P.dpr Vraag4\_P.dproj Vraag4\_P.res Vraag4\_U.dfm Vraag4\_U.pas

#### Kopiereg voorbehou **Blaai om asseblief**

# **AFDELING A**

#### **VRAAG 1: ALGEMENE PROGRAMMERINGSVAARDIGHEDE**

Doen die volgende:

- Maak die onvolledige program in die **Vraag 1**-lêergids oop.
- Sleutel jou eksamennommer as kommentaar in die eerste reël van die **Vraag1\_U.pas**-lêer in.
- Kompileer en voer die program uit. Die program het tans geen funksionaliteit nie.

Voorbeeld van die grafiese gebruikerskoppelvlak (GGK ('GUI')):

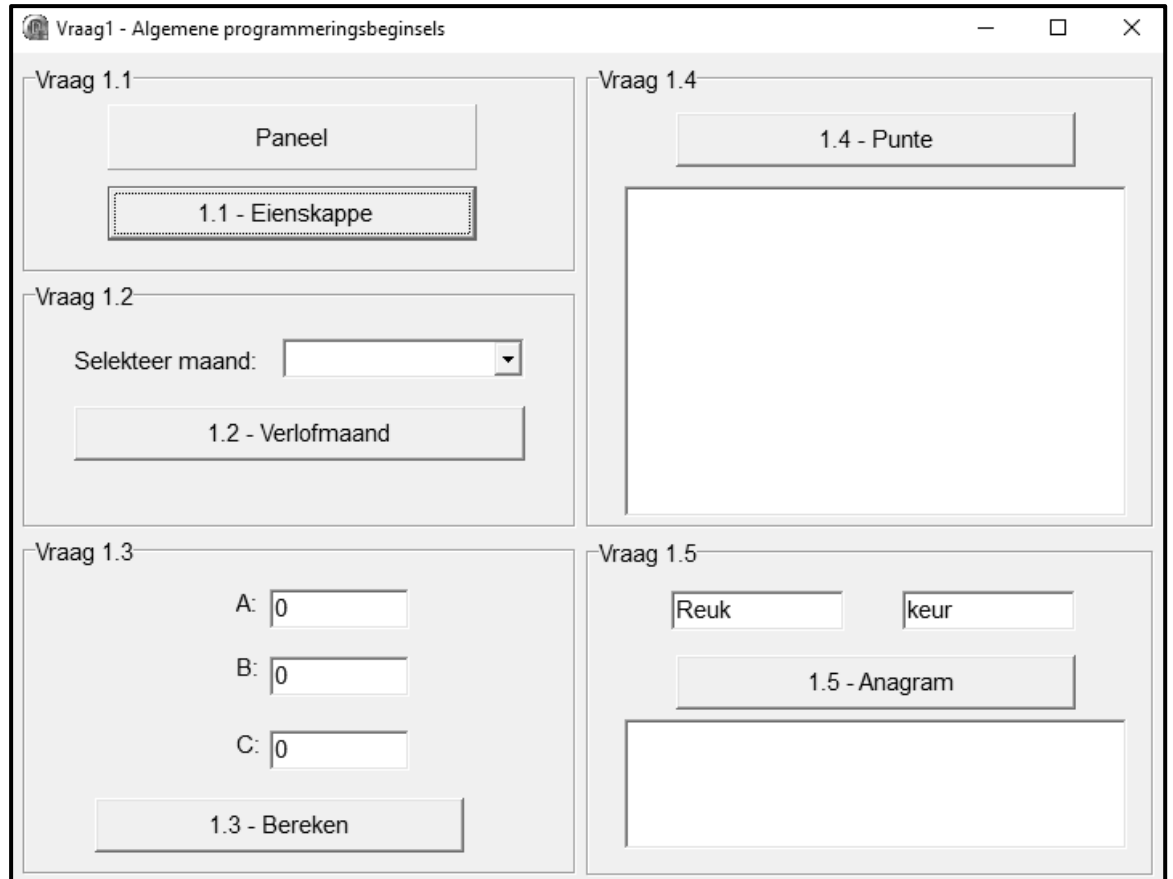

 Voltooi die kode vir elke afdeling van VRAAG 1, soos in VRAAG 1.1 tot VRAAG 1.5 wat volg, beskryf is.

#### 1.1 **Knoppie [1.1 - Eienskappe]**

Skryf kode om die eienskappe van paneel **pnlV1\_1** soos volg te verander:

- Stel die kleur op geel ('yellow').
- Stel die skrif ('font') op skuinsgedruk ('italics').
- Verander die opskrif ('caption') na 'Ek hou van programmering!'.

Voorbeeld van afvoer:

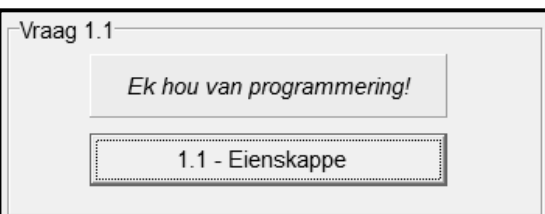

#### (3)

#### 1.2 **Knoppie [1.2 - Verlofmaand]**

'n Werknemer selekteer die maand waarin hy/sy verlof wil neem. Die maatskappy is van Junie tot Augustus gesluit en verlof kan nie gedurende hierdie tydperk geneem word nie.

Die kombinasieblokkie ('combo box') **cmbV1\_2** is met die name van die maande van Januarie tot Desember gevul.

Die gebruiker moet 'n maand uit kombinasieblokkie **cmbV1\_2** selekteer.

Skryf kode om die volgende te doen:

- Verkry die maand wat uit kombinasieblokkie **cmbV1\_2** geselekteer is.
- As die maatskappy in die geselekteerde maand oop is, vertoon 'n boodskap op die etiket ('label') **lblV1\_2** deur hierdie formaat te gebruik:

"Jou verlof in " <maand> " is toegestaan."

- As die maatskappy gedurende die geselekteerde maand gesluit is, doen die volgende:
	- o Vertoon 'n boodskap op die etiket **lblV1\_2** deur hierdie formaat te gebruik:

"Maatskappy gesluit, selekteer 'n ander maand."

o Maak die seleksie van die maand uit kombinasieblokkie **cmbV1\_2** skoon.

Voorbeeld van afvoer as April geselekteer is:

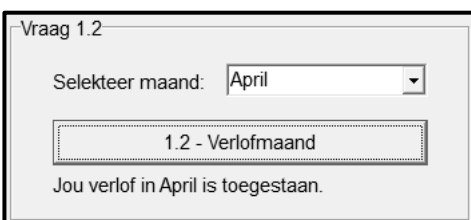

Voorbeeld van afvoer as Julie geselekteer is.

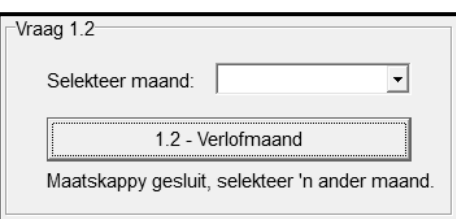

# 1.3 **Knoppie [1.3 - Bereken]**

Die resultaat van die volgende formule word benodig:

$$
C = \sqrt{A^5 + \pi B^2}
$$

Die gebruiker moet die waardes vir A en B in die redigeerblokkies ('edit boxes') wat voorsien is, insleutel.

Skryf kode om die volgende te doen:

- Verkry die waarde van A uit redigeerblokkie **edtV1\_3\_1** en die waarde van B uit redigeerblokkie **edtV1\_3\_2**.
- Gebruik geskikte wiskundige funksies om die waarde van C te bereken, met gebruik van die formule wat voorsien is.
- Vertoon die afgekapte ('truncated') waarde van C in redigeerblokkie **edtV1\_3\_3**.

Voorbeeld met die waardes van 3.15 (A) en 1.07 (B) as toevoer en die resultaat (C) as afvoer:

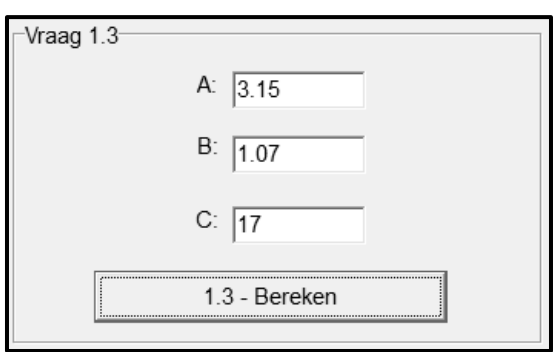

(8)

(7)

#### 1.4 **Knoppie [1.4 - Punte]**

Die aantal vakke waarvoor leerders ingeskryf het, wissel. Die punte wat 'n leerder vir elke vak behaal het, moet ingesleutel word en die gemiddelde punt moet bereken word volgens die getal punte wat ingesleutel is.

Skryf kode om die volgende te doen:

- Laat die gebruiker toe om die punte wat 'n leerder per vak behaal het, in te sleutel, beginnende by vak nommer 1.
- Gebruik 'n voorwaardelike lus en 'n toevoerblokkie ('input box') om die punte in te sleutel. Die lus moet getermineer word as 'n punt van -1 ingesleutel word.
- Soos wat punte ingesleutel word, moet 'n genommerde lys met vakke en punte in die **redV1\_4**-afvoerarea vertoon word, soos getoon in die voorbeelde wat volg.
- Nadat die lus vir toevoer getermineer is, bereken die gemiddelde punt wat die leerder behaal het. Vertoon die gemiddelde punt in die **redV1\_4** afvoerarea, geformateer tot TWEE desimale plekke.

Voorbeeld van toevoer van punte:

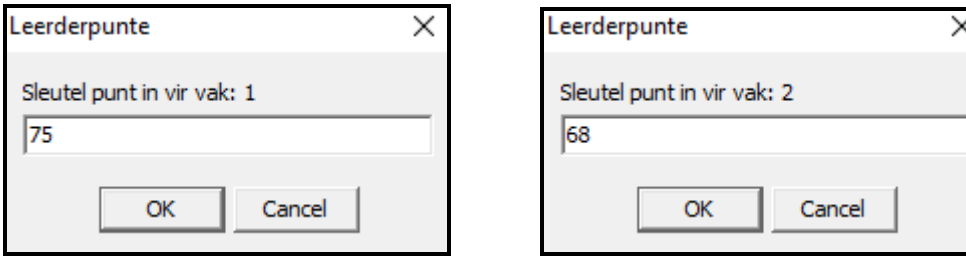

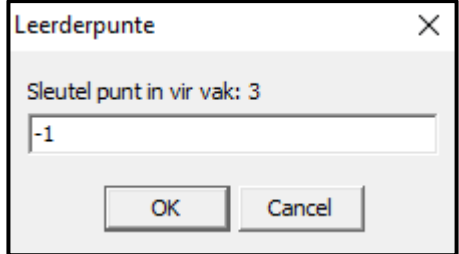

Voorbeelde van afvoer:

Punte vir twee vakke en die gemiddeld:

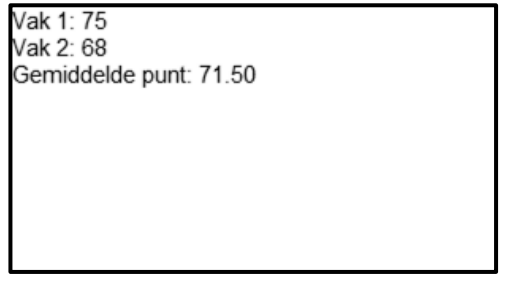

Punte vir agt vakke en die gemiddeld:

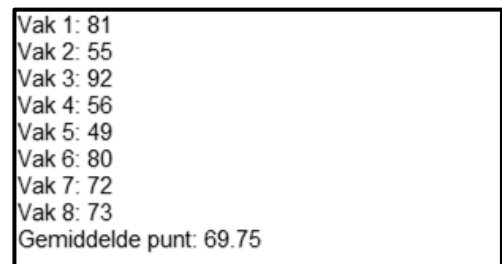

#### 1.5 **Knoppie [1.5 - Anagram]**

Twee woorde moet geanaliseer word om te bepaal of die woorde 'n perfekte anagram vorm of nie. 'n Perfekte anagram is wanneer 'n ander woord gevorm word deur die letters van die oorspronklike woord te herrangskik. Byvoorbeeld, die woord kat is gevorm uit die woord tak, keur uit reuk en sweet uit weste.

Kode is voorsien om twee woorde uit redigeerblokkies ('edit boxes') **edtV1\_5\_1** en **edtV1\_5\_2** te verkry en na kleinletters ('lower case') om te skakel.

Skryf kode om te bepaal of die twee woorde wat uit die redigeerblokkies verkry is, 'n anagram vorm of nie en vertoon 'n gepaste boodskap in memo **memV1\_5**.

Voorbeelde van toevoer en afvoer:

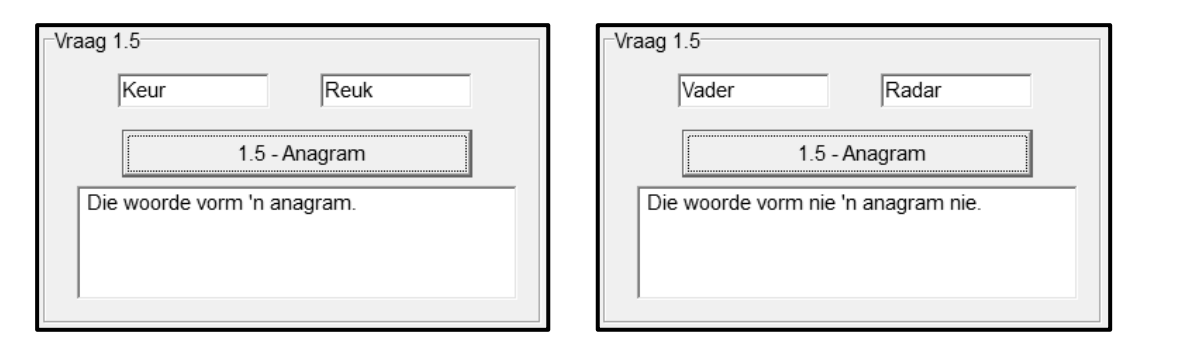

(11)

(11)

- Sleutel jou eksamennommer as kommentaar in die eerste reël van die programlêer in.
- Stoor jou program.
- Druk die kode indien dit vereis word.

#### **TOTAAL AFDELING A: 40**

#### **AFDELING B**

#### **VRAAG 2: SQL EN DATABASISPROGRAMMERING**

Die Collect-a-Can-herwinningsinisiatief het 'n databasis ontwikkel met die naam **InsamelingDB.mdb**, wat inligting oor die insameling van blikkies van kliënte vir die jaar 2020 tot 2022 bevat.

'n Toepassing word benodig wat die **InsamelingDB.mdb**-databasis sal gebruik om die data en betalings aan kliënte wat aan die kontant-vir-blikkies-inisiatief deelneem, te bestuur.

#### Die databasis bevat twee tabelle met die name **tblKliente** en **tblBlikInsameling**.

Die bladsye met data aan die einde van die vraestel verskaf inligting oor die ontwerp van die **InsamelingDB.mdb**-databasis en die inhoud daarvan.

Doen die volgende:

- Maak die onvolledige projeklêer met die naam **Vraag2\_P.dpr** in die **Vraag 2** lêergids oop.
- Sleutel jou eksamennommer as kommentaar in die eerste reël van die **Vraag2\_U.pas**-eenheidlêer in.
- Kompileer en voer die program uit. Die program het tans geen funksionaliteit nie. Die inhoud van die tabelle word vertoon soos wat hieronder op die seleksie van oortjieblad ('tab sheet') **Vraag 2.2 - Delphi-kode** getoon word.

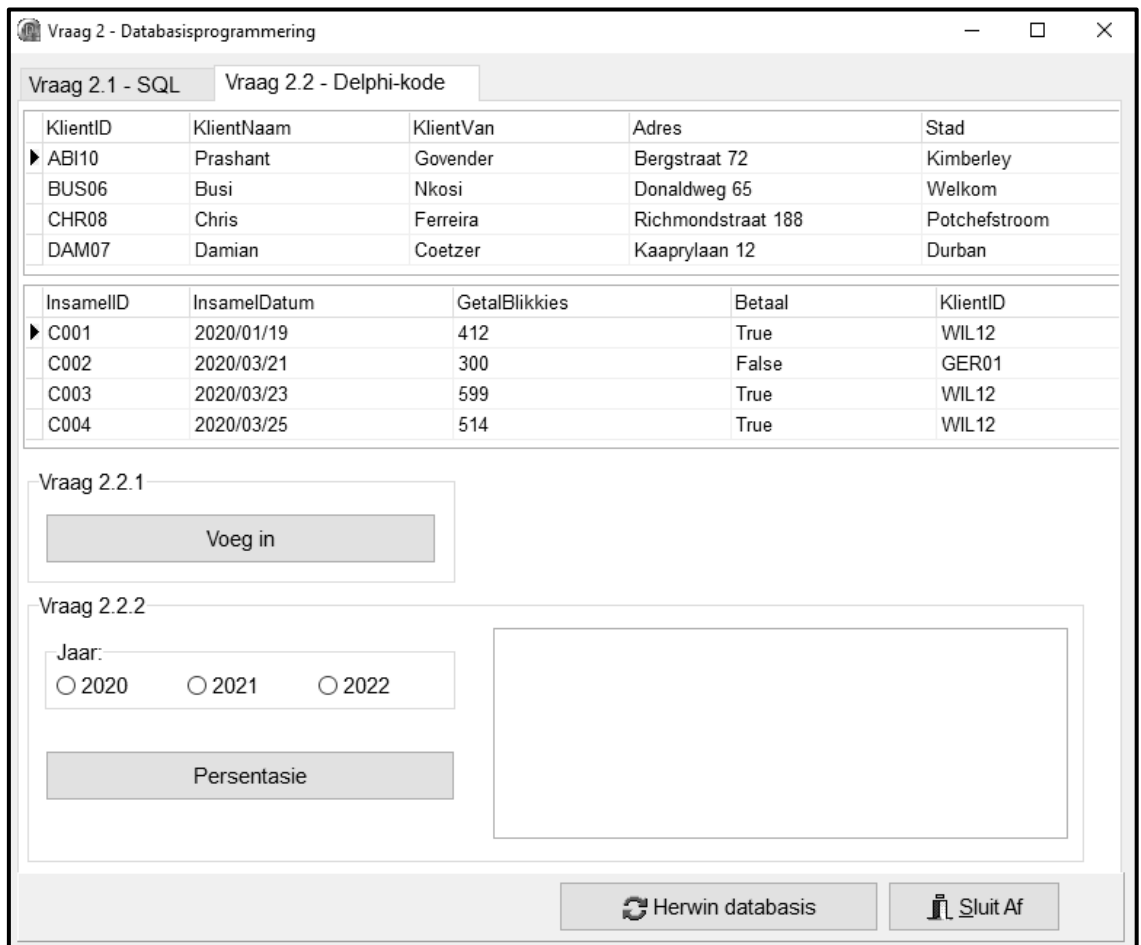

- Volg die instruksies hieronder om die kode vir elke afdeling wat in VRAAG 2.1 en VRAAG 2.2 beskryf word, te voltooi.
- Gebruik SQL-stellings om VRAAG 2.1 te beantwoord en Delphi-kode om VRAAG 2.2 te beantwoord.

#### **LET WEL:**

- Die 'Herstel databasis'-knoppie ('Restore database') word voorsien om die data wat in die databasis voorkom, na die oorspronklike inhoud te herstel.
- Die inhoud van die databasis is met 'n wagwoord beskerm, m.a.w. jy sal NIE in staat wees om toegang tot die inhoud van die databasis te verkry deur Microsoft Access te gebruik NIE.
- Kode word voorsien om die GGK('GUI')-komponente met die databasis te koppel. MOENIE enige van die kode wat voorsien word, verander NIE.
- TWEE veranderlikes word as publieke veranderlikes verklaar, soos in die tabel hieronder beskryf word.

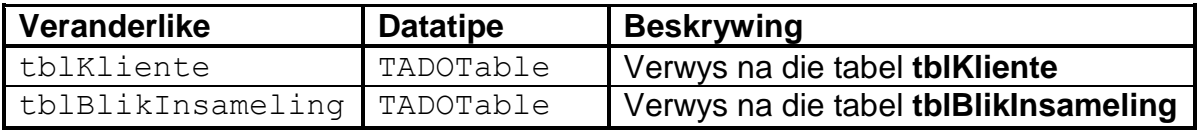

# 2.1 **Oortjieblad ('Tab sheet') [Vraag 2.1 - SQL]**

Voorbeeld van die gebruikerskoppelvlak (GGK) vir VRAAG 2.1:

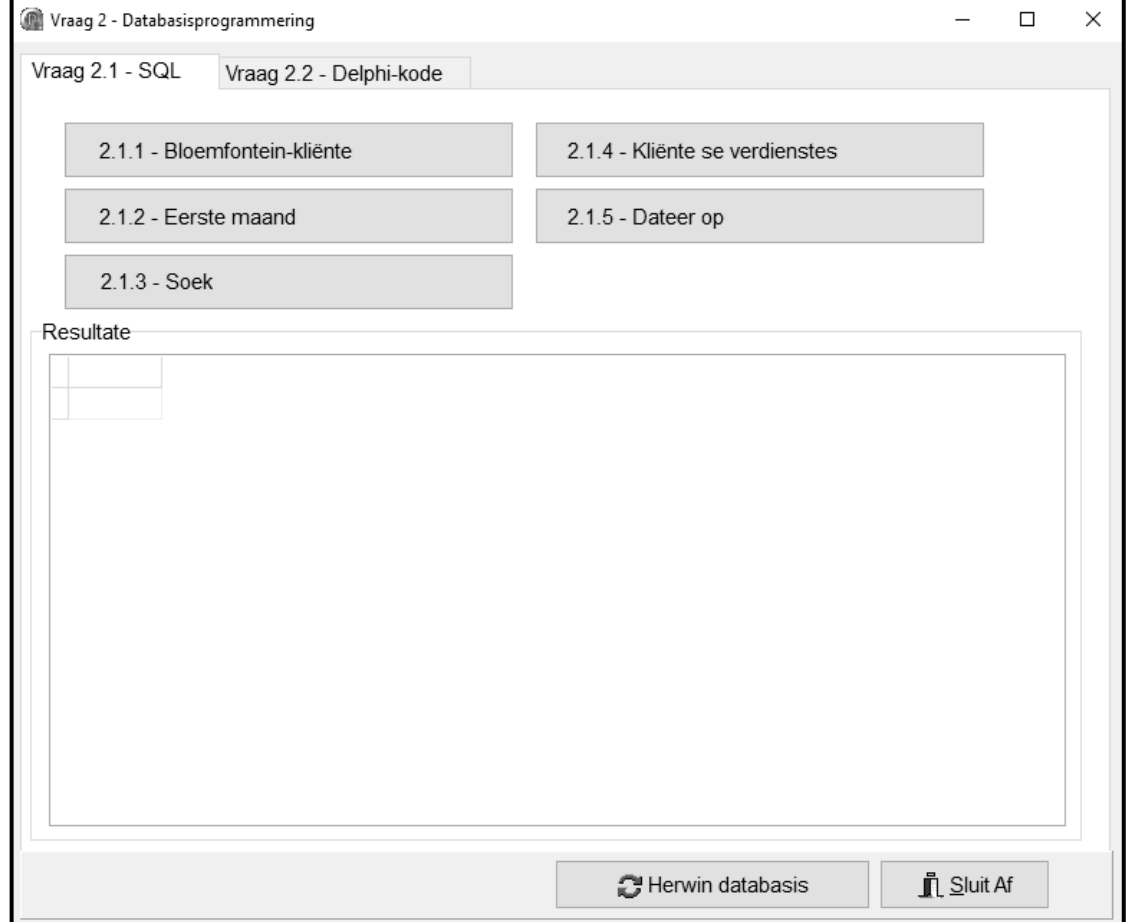

#### **LET WEL:**

- Gebruik SLEGS SQL-kode om VRAAG 2.1.1 tot VRAAG 2.1.5 te beantwoord.
- Kode om die SQL-stellings uit te voer en die resultate van die navraag te vertoon, is voorsien. Die SQL-stellings wat aan die **sSQL1**, **sSQL2**, **sSQL3**, **sSQL4** en **sSQL5** toegeken is, is onvolledig.

Voltooi die SQL-stellings om die take wat in VRAAG 2.1.1 tot VRAAG 2.1.5 hieronder beskryf word, uit te voer.

#### 2.1.1 **Knoppie [2.1.1 - Bloemfontein-kliënte]**

Vertoon al die besonderhede van kliënte wat in Bloemfontein bly uit die **tblKliente**-tabel, volgens die **KlientVan**-veld gesorteer.

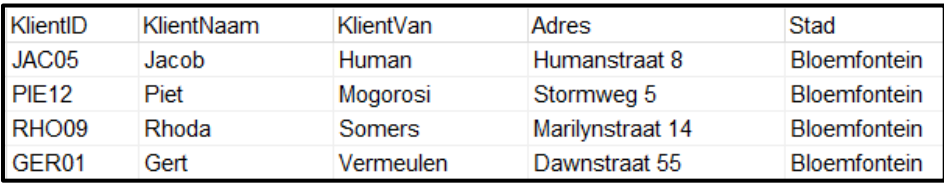

(4)

#### 2.1.2 **Knoppie [2.1.2 - Eerste maand]**

Voorbeeld van afvoer:

Vertoon die **InsamelID**, **InsamelDatum** en **GetalBlikkies** van insamelings wat in Januarie gedoen is.

Voorbeeld van afvoer van die eerste vyf rekords:

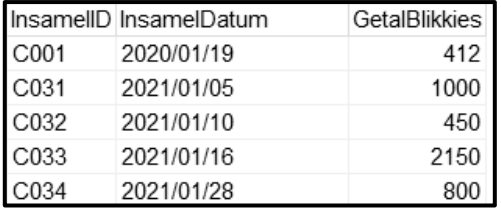

2.1.3 **Knoppie [2.1.3 - Soek]**

Kode is voorsien om 'n letter in te sleutel deur 'n toevoerblokkie ('input box') te gebruik. Die letter word in 'n veranderlike met die naam **sLetter** gestoor. Vertoon AL die besonderhede van kliënte wie se **KlientID** begin met die letter wat ingesleutel is.

Voorbeeld van afvoer as die letter J ingesleutel is:

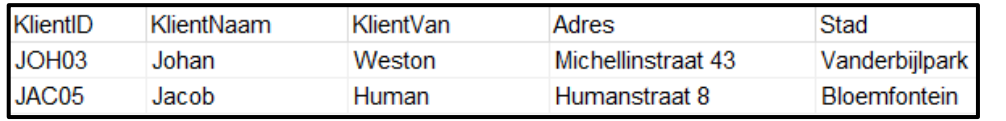

(4)

(3)

# 2.1.4 **Knoppie [2.1.4 - Kliënte se verdienstes]**

Kliënte sal R8,00 ontvang vir elke kilogram blikkies wat ingesamel is. Die maatskappy gebruik die formule: 1 kilogram = 76 blikkies.

Bereken en vertoon die totale bedrag wat elke kliënt sal ontvang vir die blikkies wat hulle ingesamel het, na geldeenheid geformateer. Vertoon die **KlientNaam**-veld en die totale bedrag wat ontvang sal word deur die veldnaam **Totale Bedrag** te gebruik.

Voorbeeld van afvoer van die eerste vyf rekords:

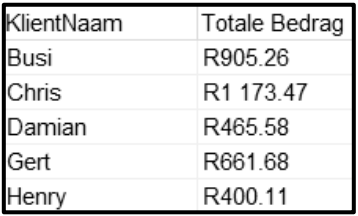

#### 2.1.5 **Knoppie [2.1.5 - Dateer op]**

Die besonderhede van 'n spesifieke insameling blikkies is verkeerd ingesleutel.

Verander die besonderhede van rekord **C003** in die **tblBlikInsameling**-tabel soos volg:

- GetalBlikkies: 250
- 'n Betaling is nie gemaak nie

Kode is voorsien om 'n boodskap te vertoon wat aandui dat 'n rekord in die databasis verander is. (4)

(8)

#### 2.2 **Oortjieblad ('Tab sheet') [Vraag 2.2 - Delphi-kode]**

#### **LET WEL:**

- Gebruik SLEGS Delphi-programmeringskode om VRAAG 2.2.1 en VRAAG 2.2.2 te beantwoord.
- GEEN punte sal vir SQL-stellings in VRAAG 2.2 toegeken word nie.

Voorbeeld van grafiese gebruikerskoppelvlak (GGK ('GUI')) vir VRAAG 2.2:

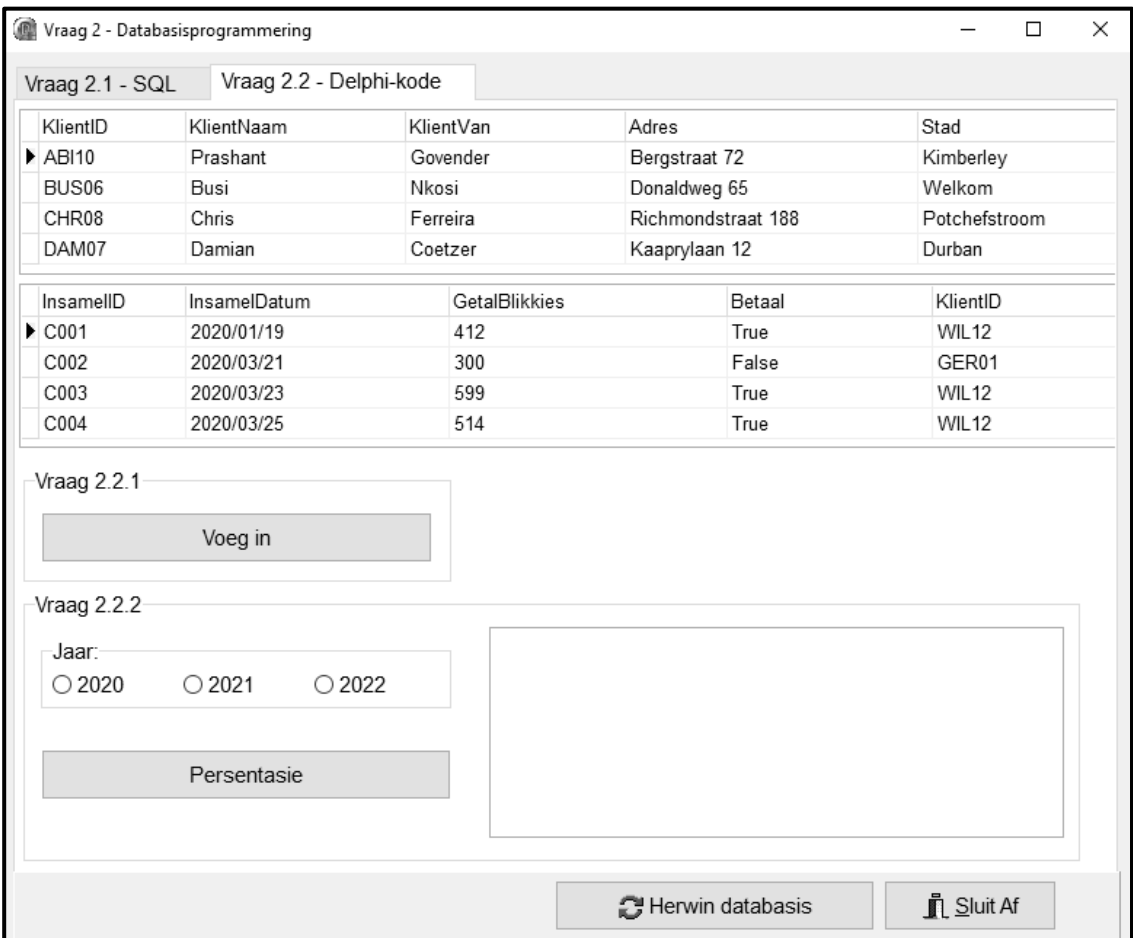

#### 2.2.1 **Knoppie [2.2.1 - Voeg in]**

Skryf kode om 'n nuwe rekord by die **tblKliente**-tabel te voeg. Die besonderhede van die kliënt is soos volg:

Kliënt se ID: **CHA01** Kliënt se naam: **Charles** Kliënt se van: **du Boit** Adres: **Van Wouw Straat 24** Stad: **Kaapstad**

Voorbeeld van die eerste vier rekords van die **tblKliente**-tabel wat toon dat die rekord van die nuwe kliënt suksesvol in die tabel bygevoeg is:

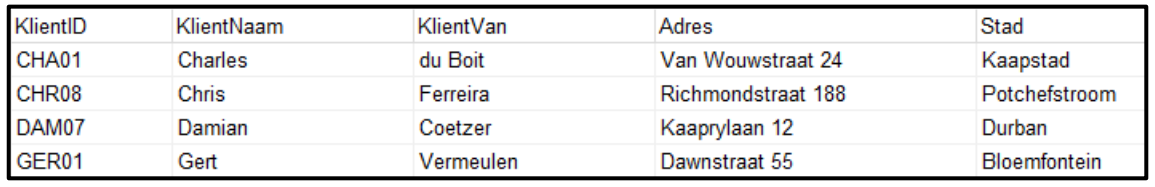

(4)

#### 2.2.2 **Knoppie [2.2.2 - Persentasie]**

Die maatskappy wil die getal blikkies wat deur 'n spesifieke kliënt in 'n spesifieke jaar ingesamel is, bereken as 'n persentasie van die totale getal blikkies wat in daardie spesifieke jaar deur die maatskappy ingesamel is.

Die gebruiker moet die volgende doen:

- Selekteer 'n kliënt uit die DBGrid deur op die rekord te klik.
- Selekteer 'n jaar uit die radiogroep ('radio group') **rgpV2\_2\_2**.

Kode is voorsien om die jaar wat uit die radiogroep **rgpV2\_2\_2** geselekteer is, te verkry.

Gebruik die **redV2\_2\_2**-afvoerarea om die inligting wat hieronder genoem word, te vertoon.

Skryf kode om die volgende te doen:

- Vertoon die naam en van van die kliënt wat geselekteer is.
- Bepaal en vertoon die totale getal blikkies wat vir die geselekteerde jaar deur die kliënt ingesamel is.
- Bepaal en vertoon die totale getal blikkies wat vir die geselekteerde jaar deur die Collect-a-Can-maatskappy ingesamel is.
- Bereken watter persentasie van die totale getal blikkies wat in die geselekteerde jaar ingesamel is, deur die kliënt ingesamel is. Vertoon die persentasie geformateer tot twee desimale plekke.

Voorbeeld van afvoer as die kliënterekord met KlientID **BUS06** en die jaar **2022** geselekteer is:

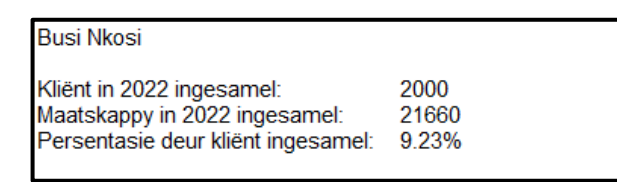

Voorbeeld van afvoer as die kliënterekord met KlientID **CHR08** en die jaar **2021** geselekteer is:

**Chris Ferreira** 

Kliënt in 2021 ingesamel: 5268 Maatskappy in 2021 ingesamel: 32687 Persentasie deur kliënt ingesamel: 16.10%

(13)

- Sleutel jou eksamennommer as kommentaar in die eerste reël van die programlêer in.
- Stoor jou program.
- Druk die kode indien dit vereis word.

# **TOTAAL AFDELING B: 40**

## **AFDELING C**

#### **VRAAG 3: OBJEK-GEÖRIENTEERDE PROGRAMMERING**

Die sektor vir volhoubare energie wil rekord hou van die sonkragaanlegte in die land en hulle kapasiteit om die krag wat hulle opwek, te vermeerder.

Doen die volgende:

- Maak die onvolledige program in die **Vraag 3**-lêergids oop.
- Maak die onvolledige objekklas **SonkragAanleg\_U.pas** oop.
- Sleutel jou eksamennommer as kommentaar in die eerste reël van beide die **Vraag3\_U.pas**-lêer en die **SonkragAanleg \_U.pas**-lêer in.
- Kompileer en voer die program uit. Die program het tans beperkte funksionaliteit.

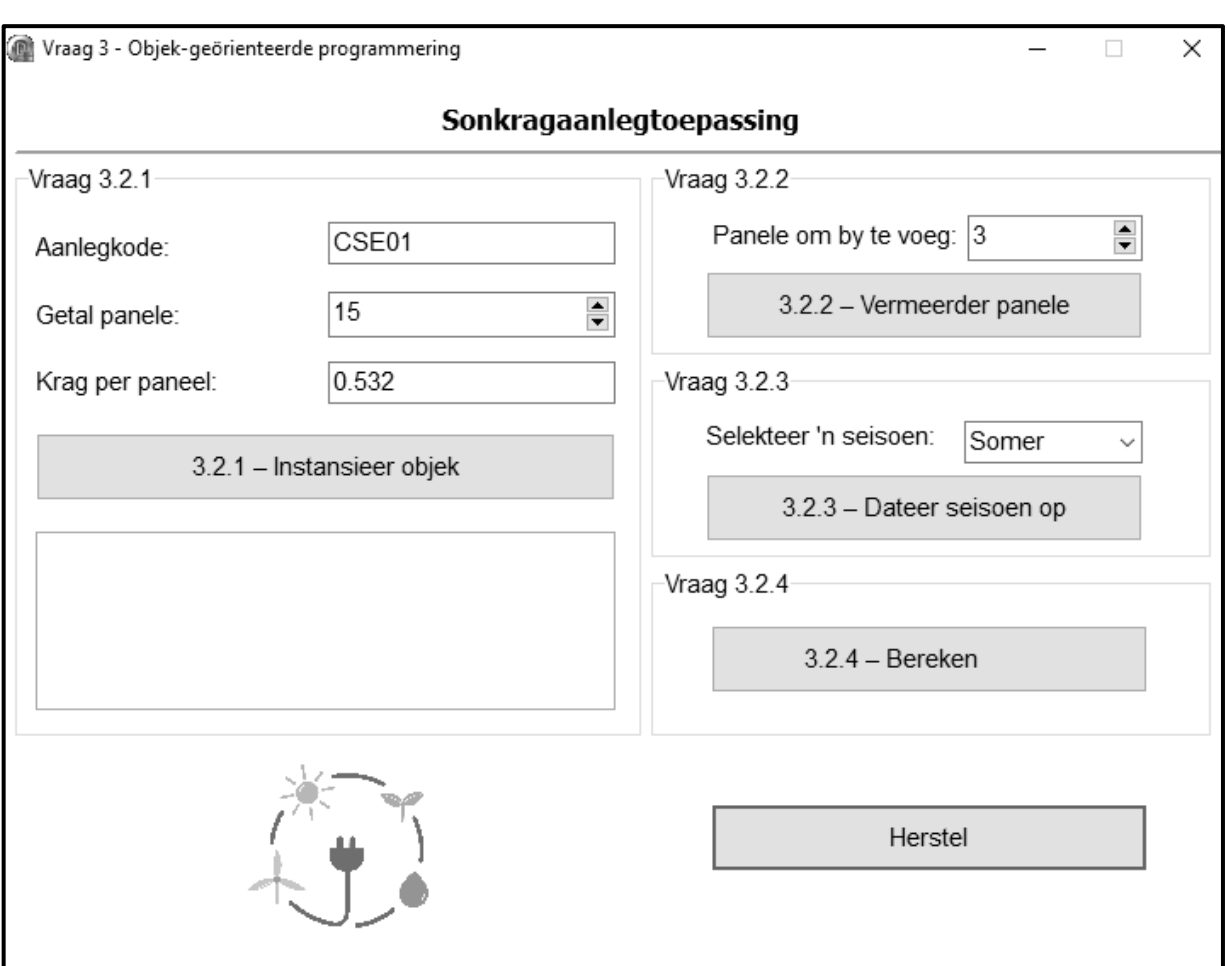

Voorbeeld van grafiese gebruikerskoppelvlak (GGK):

- Voltooi die kode soos in VRAAG 3.1 en VRAAG 3.2 wat volg, gespesifiseer is.
- **LET WEL:** Jy mag NIE enige addisionele attribute of gebruikersgedefinieerde metodes byvoeg NIE, tensy dit eksplisiet in die vraag aangedui word.

3.1 Die onvolledige objekklas (**TSonkragAanleg**) wat voorsien is, bevat die verklaring van vier attribute wat 'n **SonkragAanleg**-objek beskryf.

Die attribute vir 'n **SonkragAanleg**-objek is soos volg verklaar:

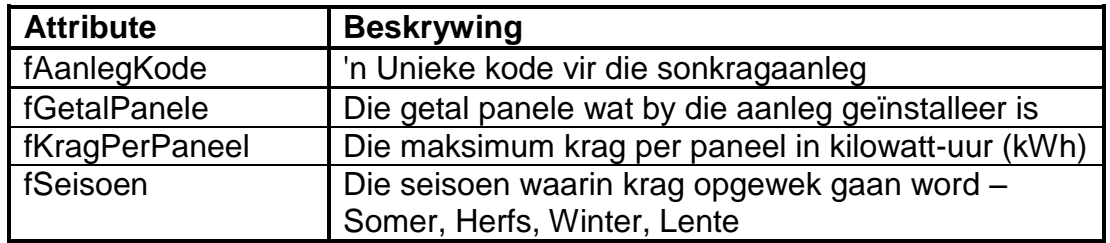

Kode is voorsien vir die volgende toegangsmethodes ('accessor methods'):

- **getAanlegKode** wat die fAanlegKode-attribuut terugstuur
- **getGetalPanele** wat die fGetalPanele-attribuut terugstuur
- **getSeisoen** wat die fSeisoen-attribuut terugstuur

Voltooi die kode in die objekklas soos in VRAAG 3.1.1 tot VRAAG 3.1.5 hieronder beskryf word.

- 3.1.1 Skryf kode vir 'n **konstruktor**-metode wat die kode van die aanleg, die getal panele en die krag per paneel as parameters sal ontvang. Ken die parameterwaardes aan die onderskeie attribute toe. Ken die verstekwaarde 'Somer' aan die seisoen-attribuut toe. (5)
- 3.1.2 Skryf die kode vir 'n metode met die naam **inkGetalPanele** wat 'n waarde as parameter ontvang en die **fGetalPanele**-attribuut met die waarde wat ontvang is, te vermeerder. (4)
- 3.1.3 Skryf kode vir 'n wysigingsmetode ('mutator method') met die naam **setSeisoen** wat 'n waarde as parameter ontvang en die **fSeisoen**attribuut stel na die waarde wat ontvang is. (3)
- 3.1.4 Skryf 'n metode met die naam **berekenKapasiteit** wat die inligting wat volg, gebruik om die kragopwekkingskapasiteit van die panele te bereken wat in die huidige seisoen geïnstalleer is. Stuur die resultaat as 'n reële waarde terug.

Die seisoen bepaal die ure sonlig per dag wat gebruik kan word om sonkrag te genereer, soos in die volgende tabel getoon:

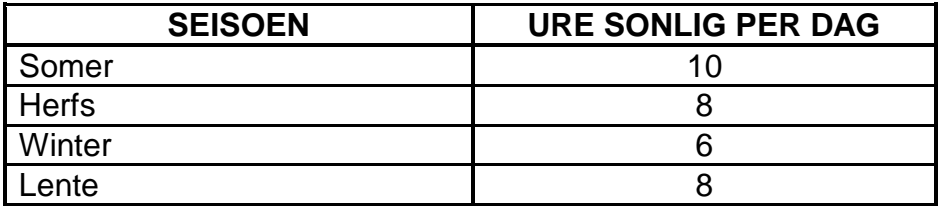

Die formule om die opwekkingskapasiteit (GC) van die sonkragaanleg te bereken, is soos volg:

$$
GC = Getall Panel \times KragPerPaneel \times UrePerDag
$$
 (8)

3.1.5 Skryf 'n **toString**-metode om 'n string met al die attribute van die objek in die volgende formaat terug te stuur:

> **Aanlegkode: <AanlegKode> Getal panele: <GetalPanele> Krag per paneel: <KragPerPaneel> Seisoen: <Seisoen>** (3)

3.2 'n Onvolledige program is in die **Vraag 3**-lêergids voorsien. Die program bevat kode vir die objekklas om toeganklik te wees en verklaar 'n objekveranderlike met die naam **objAanleg**.

> Skryf kode om die take wat in VRAAG 3.2.1 tot VRAAG 3.2.4 hieronder beskryf word, uit te voer.

#### 3.2.1 **Knoppie [3.2.1 - Instansieer objek]**

Skryf kode om die volgende te doen:

- Verkry die aanlegkode uit die redigeerblokkie **edtV3\_2\_1\_Kode**, die getal panele uit die spin-redigeerder ('spin edit') **sedV3\_2\_1**  en die krag per paneel uit die redigeerblokkie **edtV3\_2\_1\_Krag**.
- Gebruik die inligting om 'n nuwe **SonkragAanleg**-objek te instansieer.
- Gebruik die **toString**-metode om die inligting van die **SonkragAanleg**-objek in die 'rich edit' **redV3** te vertoon.

Voorbeeld van toevoer en afvoer:

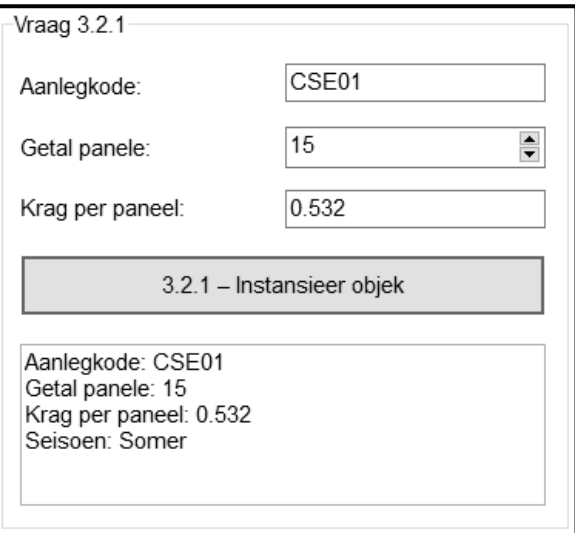

(6)

# 3.2.2 **Knoppie [3.2.2 - Vermeerder panele]**

Soos wat die behoefte aan meer krag ontstaan, kan panele bygevoeg word om die aanleg se kragopwekkingskapasiteit te vergroot.

Skryf kode om die volgende te doen:

- Verkry die waarde van die getal panele wat bygevoeg moet word uit die spin-redigeerder ('spin edit') **sedV3\_2\_2**.
- Roep die **inkGetalPanele**-metode met die waarde uit die spinredigeerder as argument.
- Roep die relevante objekmetodes om die volgende in die 'rich edit' **redV3** te vertoon:
	- o Die aanlegkode
	- o Die getal panele nadat die waarde van die attribuut vermeerder is

Voorbeeld van toevoer en afvoer:

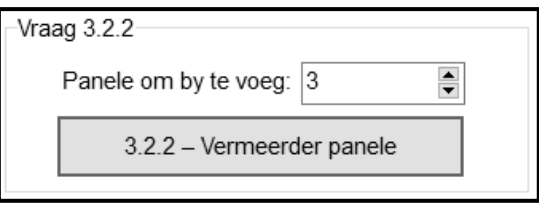

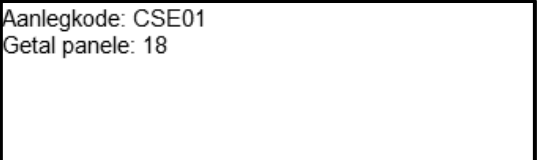

(4)

#### 3.2.3 **Knoppie [3.2.3 - Dateer seisoen op]**

Die getal ure vir die opwekking van krag verskil volgens seisoen.

Die gebruiker moet die seisoen uit die kombinasieblokkie ('combo box') **cmbV3\_2\_3** selekteer.

Skryf kode om die volgende te doen:

- Verkry die geselekteerde seisoen uit die kombinasieblokkie **cmbV3\_2\_3**.
- Roep die **setSeisoen**-metode deur die waarde van die kombinasieblokkie as argument te gebruik.
- Gebruik die **toString**-metode om die inligting van die opgedateerde **Aanleg**-objek in die 'rich edit' **redV3** te vertoon.

#### Voorbeeld van toevoer en afvoer:

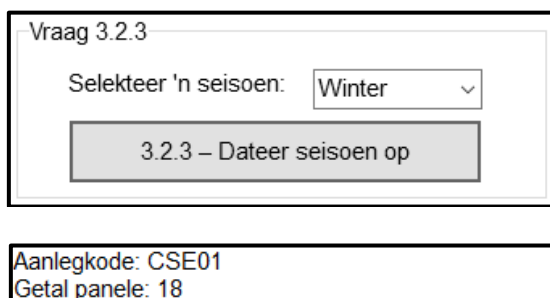

(3)

#### 3.2.4 **Knoppie [3.2.4 - Bereken]**

Die maksimum kragkapasiteit wat deur die panele opgewek kan word, moet bereken word.

Skryf kode om die volgende in die 'rich edit' **redV3** te vertoon:

Die seisoen as deel van die afvoerstring.

Krag per paneel: 0.532 Seisoen: Winter

 Die resultaat van die **berekenKapasiteit**-metode na 'n string omgeskakel. Die eenheid 'kW' moet ook vertoon word.

Voorbeeld van afvoer:

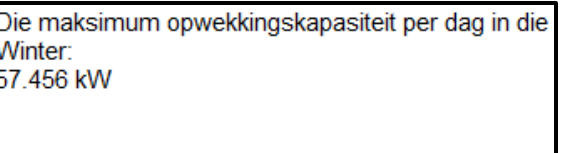

(4)

 Sleutel jou eksamennommer as kommentaar in die eerste reël van die objekklas en die vormklas in.

• Stoor jou program.

Druk die kode in die objekklas en die vormklas indien dit vereis word.

#### **TOTAAL AFDELING C: 40**

#### **AFDELING D**

#### **VRAAG 4: PROBLEEMOPLOSSINGPROGRAMMERING**

Muntoutomate kan gebruik word om items soos lekkergoed, skyfies, koeldrank, ens. uit te gee. 'n Omgekeerde muntoutomaat kan vir herwinningsdoeleindes gebruik word. Jou skool wil omgekeerde muntoutomate ('reversed vending machines') op die skoolgrond gebruik om bottels en blikkies te herwin. 'n Leerder sal 'n aantal bottels of blikkies in die omgekeerde muntoutomaat deponeer/ingooi en sal dan vergoed word. Een van die omgekeerde muntoutomate sal in 'n klas met 10 leerders getoets word.

Doen die volgende:

- Maak die onvolledige program in die **Vraag 4**-lêergids oop.
- Sleutel jou eksamennommer as kommentaar in die eerste reël van die **Vraag4\_U.pas**-lêer in.
- Kompileer en voer die program uit. Die program het tans geen funksionaliteit nie.

Voorbeeld van grafiese gebruikerskoppelvlak (GGK):

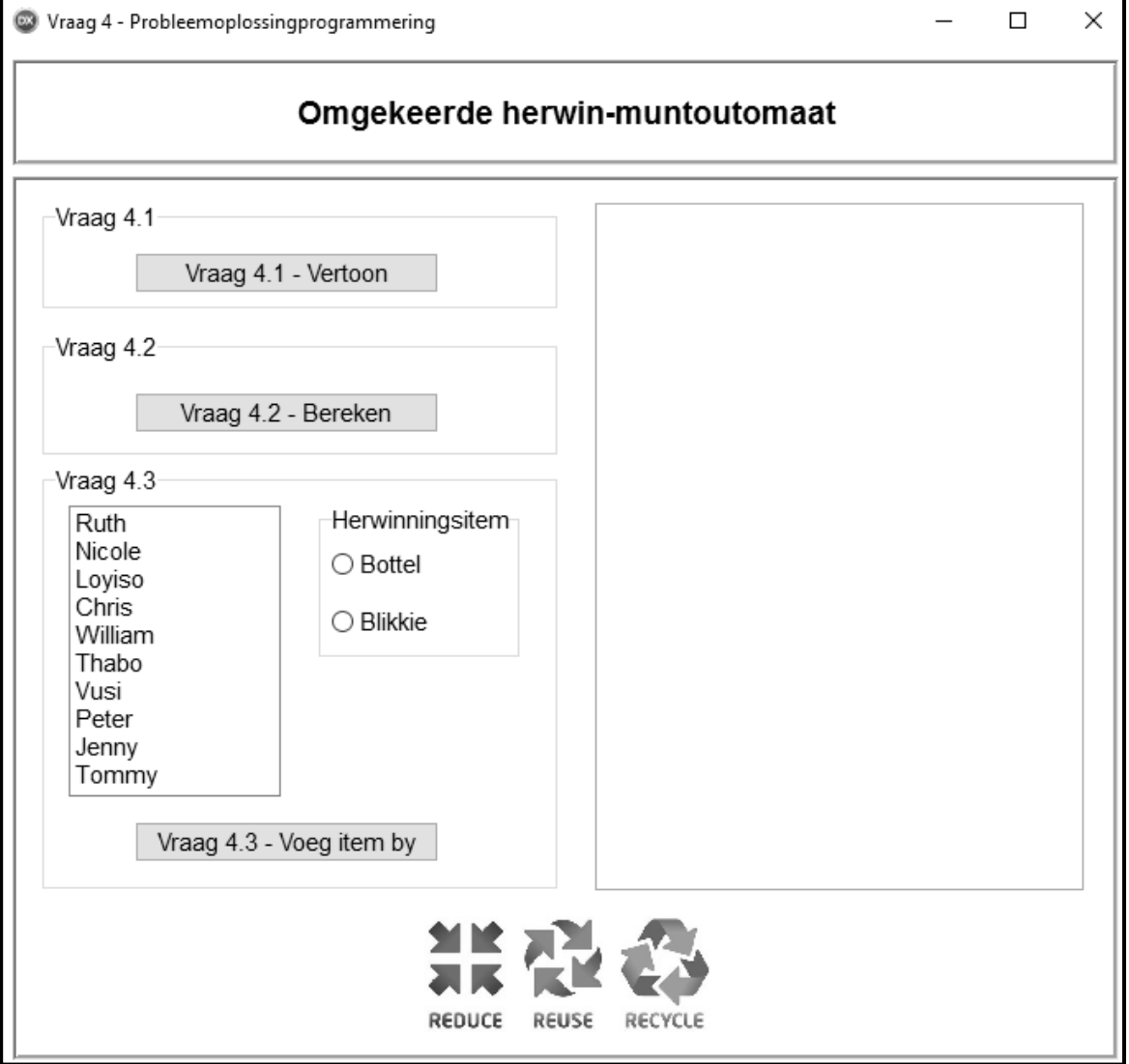

Die volgende skikkings is in die program voorsien:

'n Skikking **arrName** wat die name van tien leerders in 'n klas bevat:

```
arrName: array [1.. 10] of String = ( 'Ruth', 'Nicole', 'Loyiso', 'Chris', 'William',
'Thabo', 'Vusi', 'Peter', 'Jenny', 'Tommy');
```
 'n Tweedimensionele skikking, **arrOutomaat**, wat die tipe items wat deur die leerders herwin is, stoor. Die skikking is gedeeltelik gevul en laat toe dat tot 15 items deur elk van die 10 leerders in die klas herwin kan word:

arrOutomaat: array [1 .. 10, 1 .. 15] of String = (('K', '', '', '', '', '', '', '', '', '', '', '', '', '', ''), ('B', 'B', 'B', 'K', 'K', 'K', 'B', 'B', 'B', 'K', 'K', 'K', 'K', 'K', ''), ('', '', '', '', '', '', '', '', '', '', '', '', '', '', ''), ('K', 'K', '', '', '', '', '', '', '', '', '', '', '', '', ''), ('B', 'B', 'K', 'K', 'B', 'B', 'K', 'K', 'K', 'K', 'B', 'K', 'K', 'B', ''), ('K', 'K', 'B', '', '', '', '', '', '', '', '', '', '', '', ''), ('K', 'B', '', '', '', '', '', '', '', '', '', '', '', '', ''), ('B', 'B', '', '', '', '', '', '', '', '', '', '', '', '', ''), ('K', '', '', '', '', '', '', '', '', '', '', '', '', '', ''), ('B', 'K', '', '', '', '', '', '', '', '', '', '', '', '', ''));

Voltooi die kode vir elke afdeling van VRAAG 4, soos in VRAAG 4.1 tot VRAAG 4.3 hieronder beskryf word.

#### 4.1 **Knoppie [4.1 - Vertoon]**

Die name van leerders is in die skikking **arrName** voorsien. 'n Ooreenstemmende lys met items wat vir elke leerder herwin is, is in die skikking **arrOutomaat** voorsien.

Die items in die skikking **arrOutomaat** word voorgestel deur die letters 'B' of 'K' te gebruik, waar 'B' 'n bottel en 'K' 'n blikkie verteenwoordig.

Kode is voorsien om die opskrif te vertoon.

Skryf kode om die inhoud van skikkings **arrName** en **arrOutomaat** in die volgende formaat te vertoon:

<Naam><tab><herwinde item><herwinde item><herwinde item>...

Voorbeeld van afvoer:

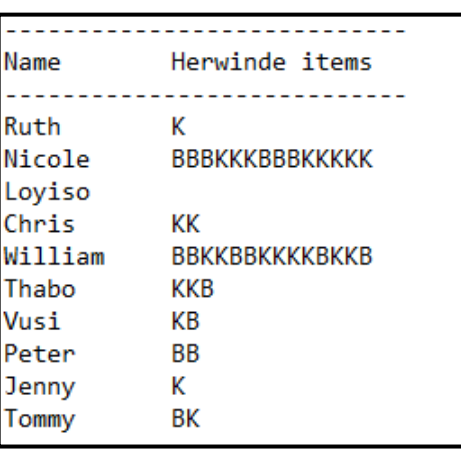

#### 4.2 **Knoppie [4.2 - Bereken]**

Leerders wat die muntoutomaat gebruik om items te herwin, sal soos volg vir elke item vergoed word:

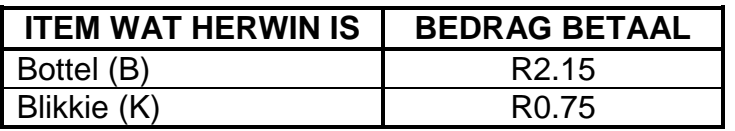

Skryf kode om die volgende in die 'rich edit' **redV4** te vertoon:

- Die naam van elke leerder en die totale bedrag wat elke leerder gaan ontvang vir die bottel- en blikkie-items wat die leerder in die muntoutomaat gesit het.
- Die naam (name) van die leerder(s) wat die grootste bedrag gaan ontvang.

Voorbeeld van afvoer:

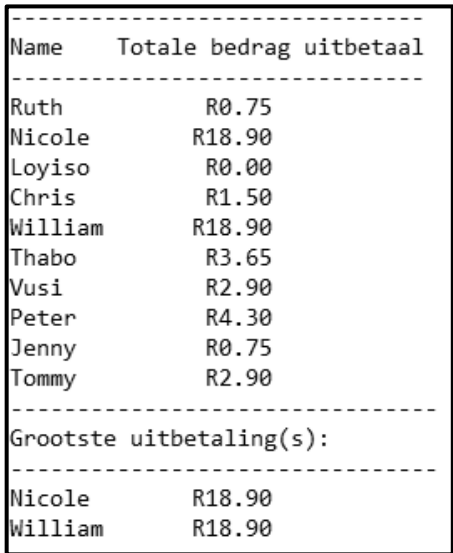

 $(14)$ 

(5)

## 4.3 **Knoppie [ 4.3 - Voeg item by]**

Die gebruiker moet die volgende doen as 'n leerder 'n item wil byvoeg om herwin te word:

- Selekteer die naam van die leerder uit die lysblokkie ('list box') **lstV4**.
- Selekteer die tipe item wat vir herwinning uit die radiogroep **rgpV4** bygevoeg moet word.

Die geselekteerde bottel- of blikkie-item moet dan by die volgende beskikbare leë ruimte in die skikking **arrOutomaat** gevoeg word, by die indeks wat met die naam van die geselekteerde leerder ooreenstem. 'n Geskikte boodskap moet vertoon word as die muntoutomaat-ruimte vir die gespesifiseerde leerder vol is.

Skryf kode om die volgende te doen:

- Verkry die naam van die leerder uit die lysblokkie **lstV4** en die item wat herwin moet word uit die radiogroep **rgpV4**.
- Vertoon 'n geskikte boodskap as nóg die naam nóg die item geselekteer is.
- As 'n oop ruimte in die skikking vir die spesifieke leerder beskikbaar is:
	- o Voeg die geselekteerde herwinde item (B of K) by die skikking **arrOutomaat** by die korrekte indeks vir die leerder wat geselekteer is.
	- o Vertoon die inhoud van die skikking **arrName** en die opgedateerde skikking **arrOutomaat** nadat elke item bygevoeg is.
- As daar geen spasie in die skikking vir die gespesifiseerde leerder beskikbaar is nie, vertoon 'n geskikte boodskap wat aandui dat die muntoutomaat vol is.

Voorbeeld van afvoer as 'n naam of item nie geselekteer is nie:

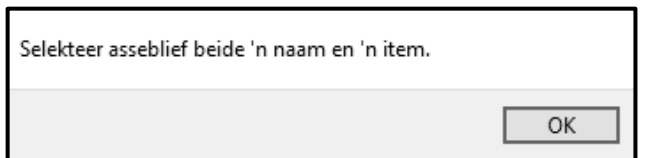

Voorbeeld van afvoer as die naam 'Nicole' en die item 'Bottel' geselekteer is:

 $\overline{\phantom{a}}$ 

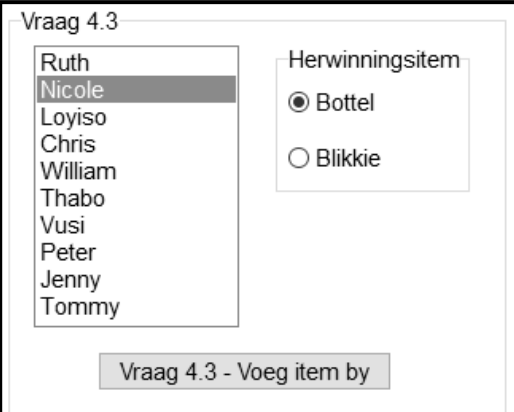

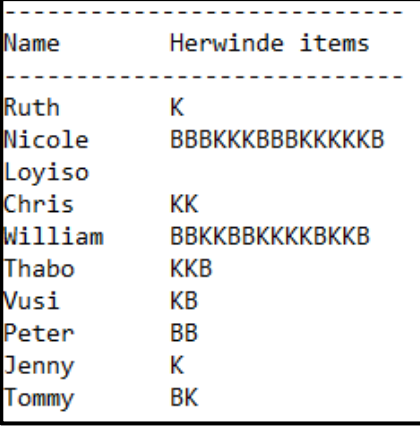

Voorbeeld van afvoer as 'n poging aangewend is om nog 'n item vir die naam 'Nicole' by te voeg:

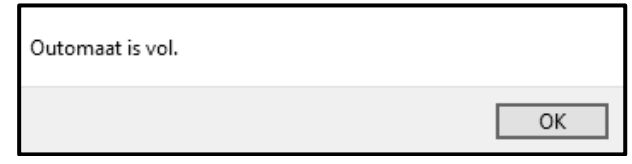

(11)

- Sleutel jou eksamennommer as kommentaar in die eerste reël van die programlêer in.
- Stoor jou program.
- Druk die kode indien dit vereis word.

# **TOTAAL AFDELING D: 30**

**GROOTTOTAAL: 150**

#### **INLIGTINGSTEGNOLOGIE V1**

#### **DATABASIS-INLIGTING VRAAG 2:**

Die databasis **InsamelingDB** bestaan uit tabel **tblKliente** en **tblBlikInsameling**.

Die volgende een-tot-baie-verwantskap met referensiële integriteit ('referential integrity') bestaan tussen die twee tabelle in die databasis:

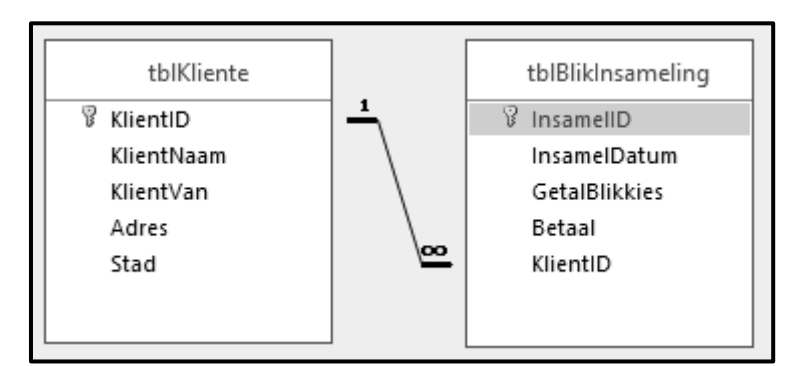

Die ontwerp van die databasistabelle is soos volg:

#### Tabel: **tblKliente**

Hierdie tabel bevat besonderhede van die kliënte.

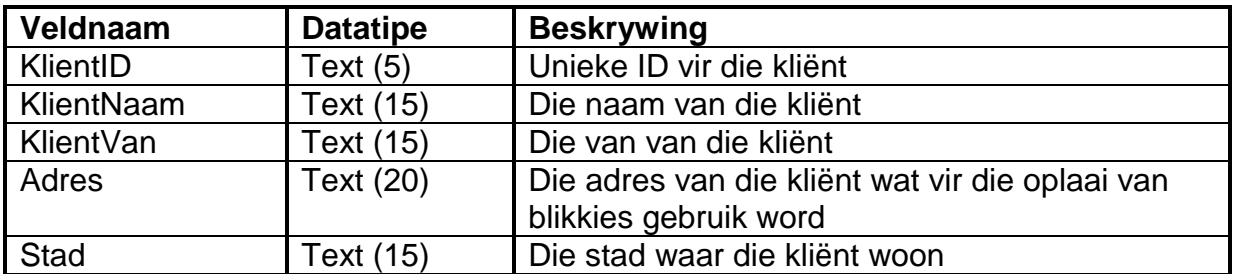

#### Voorbeeld van die rekords in die **tblKliente**-tabel:

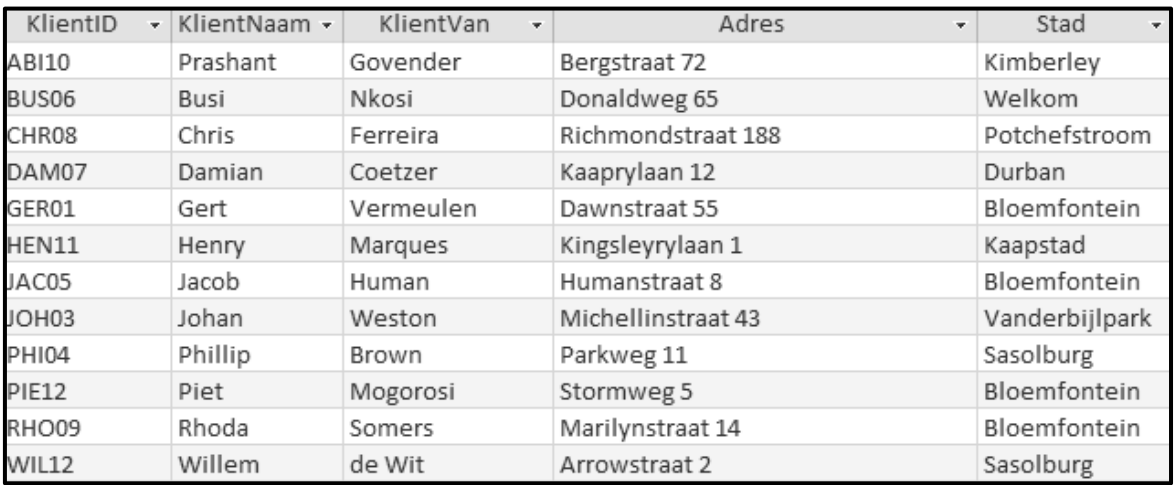

#### Tabel: **tblBlikInsameling**

Hierdie tabel bevat inligting van die al die insamelings.

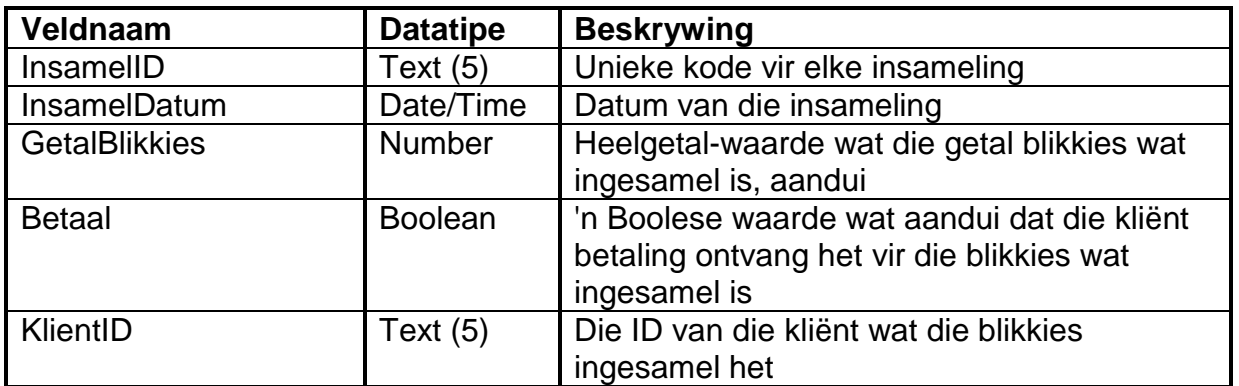

Voorbeeld van die eerste tien rekords in die **tblBlikInsameling**-tabel:

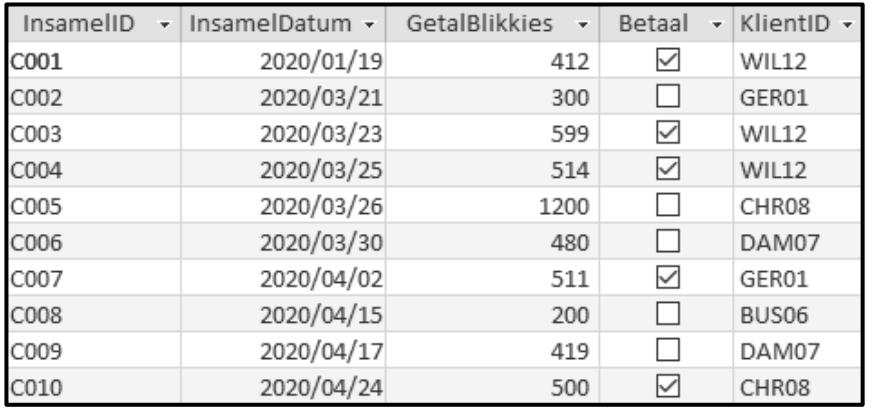

## **LET WEL:**

- Konneksiekode is gegee.
- Die databasis word met 'n wagwoord beskerm, dus sal jy nie direkte toegang tot databasis kan verkry nie.